# **Object-Oriented Design and Programming in LabVIEW™ Exercises Object-Oriented Manual Instruments and Construments and Construments and Construction Construction 2010**<br>
National Instruments and Construments and Construments and Construments and Construments and Construments and Const **Notice that the set of the properties**<br> **Note that the properties**<br> **Note that the second in the second control of the second interaction of the second interaction of the second interaction, and the second interaction of**

**Course Software Version 2010 November 2010 Edition Part Number 325617A-01**

#### **Copyright**

© 2010 National Instruments Corporation. All rights reserved.

*Object-Oriented Design and Programming in LabVIEW Exercises*

Under the copyright laws, this publication may not be reproduced or transmitted in any form, electronic or mechanical, including photocopying, recording, storing in an information retrieval system, or translating, in whole or in part, without the prior written consent of National Instruments Corporation.

National Instruments respects the intellectual property of others, and we ask our users to do the same. NI software is protected by copyright and other intellectual property laws. Where NI software may be used to reproduce software or other materials belonging to others, you may use NI software only to reproduce materials that you may reproduce in accordance with the terms of any applicable license or other legal restriction.

For components used in USI (Xerces C++, ICU, HDF5, b64, Stingray, and STLport), the following copyright stipulations apply. For a listing of the conditions and disclaimers, refer to either the USICopyrights.chm or the *Copyrights* topic in your software.

**Xerces C++**. This product includes software that was developed by the Apache Software Foundation (http://www.apache.org/). Copyright 1999 The Apache Software Foundation. All rights reserved.

**ICU**. Copyright 1995–2009 International Business Machines Corporation and others. All rights reserved.

**HDF5**. NCSA HDF5 (Hierarchical Data Format 5) Software Library and Utilities

Copyright 1998, 1999, 2000, 2001, 2003 by the Board of Trustees of the University of Illinois. All rights reserved.

**b64**. Copyright © 2004–2006, Matthew Wilson and Synesis Software. All Rights Reserved.

**Stingray**. This software includes Stingray software developed by the Rogue Wave Software division of Quovadx, Inc. Copyright 1995–2006, Quovadx, Inc. All Rights Reserved.

**STLport**. Copyright 1999–2003 Boris Fomitchev

#### **Trademarks**

LabVIEW, National Instruments, NI, ni.com, the National Instruments corporate logo, and the Eagle logo are trademarks of National Instruments Corporation. Refer to the *Trademark Information* at ni.com/trademarks for other National Instruments trademarks.

Other product and company names mentioned herein are trademarks or trade names of their respective companies.

Members of the National Instruments Alliance Partner Program are business entities independent from National Instruments and have no agency, partnership, or joint-venture relationship with National Instruments.

#### **Patents**

For patents covering National Instruments products/technology, refer to the appropriate location: **Help»Patents** in your software, the patents.txt file on your media, or the *National Instruments Patent Notice* at ni.com/patents.

#### **Worldwide Technical Support and Product Information**

ni.com

#### **National Instruments Corporate Headquarters**

11500 North Mopac Expressway Austin, Texas 78759-3504 USA Tel: 512 683 0100

#### **Worldwide Offices**

Australia 1800 300 800, Austria 43 662 457990-0, Belgium 32 (0) 2 757 0020, Brazil 55 11 3262 3599, Canada 800 433 3488, China 86 21 5050 9800, Czech Republic 420 224 235 774, Denmark 45 45 76 26 00, Finland 358 (0) 9 725 72511, France 01 57 66 24 24, Germany 49 89 7413130, India 91 80 41190000, Israel 972 3 6393737, Italy 39 02 41309277, Japan 0120-527196, Korea 82 02 3451 3400, Lebanon 961 (0) 1 33 28 28, Malaysia 1800 887710, Mexico 01 800 010 0793, Netherlands 31 (0) 348 433 466, New Zealand 0800 553 322, Norway 47 (0) 66 90 76 60, Poland 48 22 328 90 10, Portugal 351 210 311 210, Russia 7 495 783 6851, Singapore 1800 226 5886, Slovenia 386 3 425 42 00, South Africa 27 0 11 805 8197, Spain 34 91 640 0085, Sweden 46 (0) 8 587 895 00, Switzerland 41 56 2005151, Taiwan 886 02 2377 2222, Thailand 662 278 6777, Turkey 90 212 279 3031, United Kingdom 44 (0) 1635 523545 **Montanta Capacity and Product (Homma)**<br> **National Instruments Capacity and Product (Horman)**<br> **National Instruments Capacity and Product (Horman)**<br> **National Instruments Capacity in the Sequence of Product (Horman)**<br> **ARE Notify the Headquarters.**<br> **Notify and Product Lifetonialton**<br> **Notify and Product Lifetonialton**<br> **Notify and Product Lifetonialton**<br> **Notify and Product Lifetonialton**<br> **Notify and Product Lifetonialton**<br> **Notify and Pr** 

To comment on National Instruments documentation, refer to the National Instruments Web site at ni.com/info and enter the Info Code feedback.

## **Student Guide**

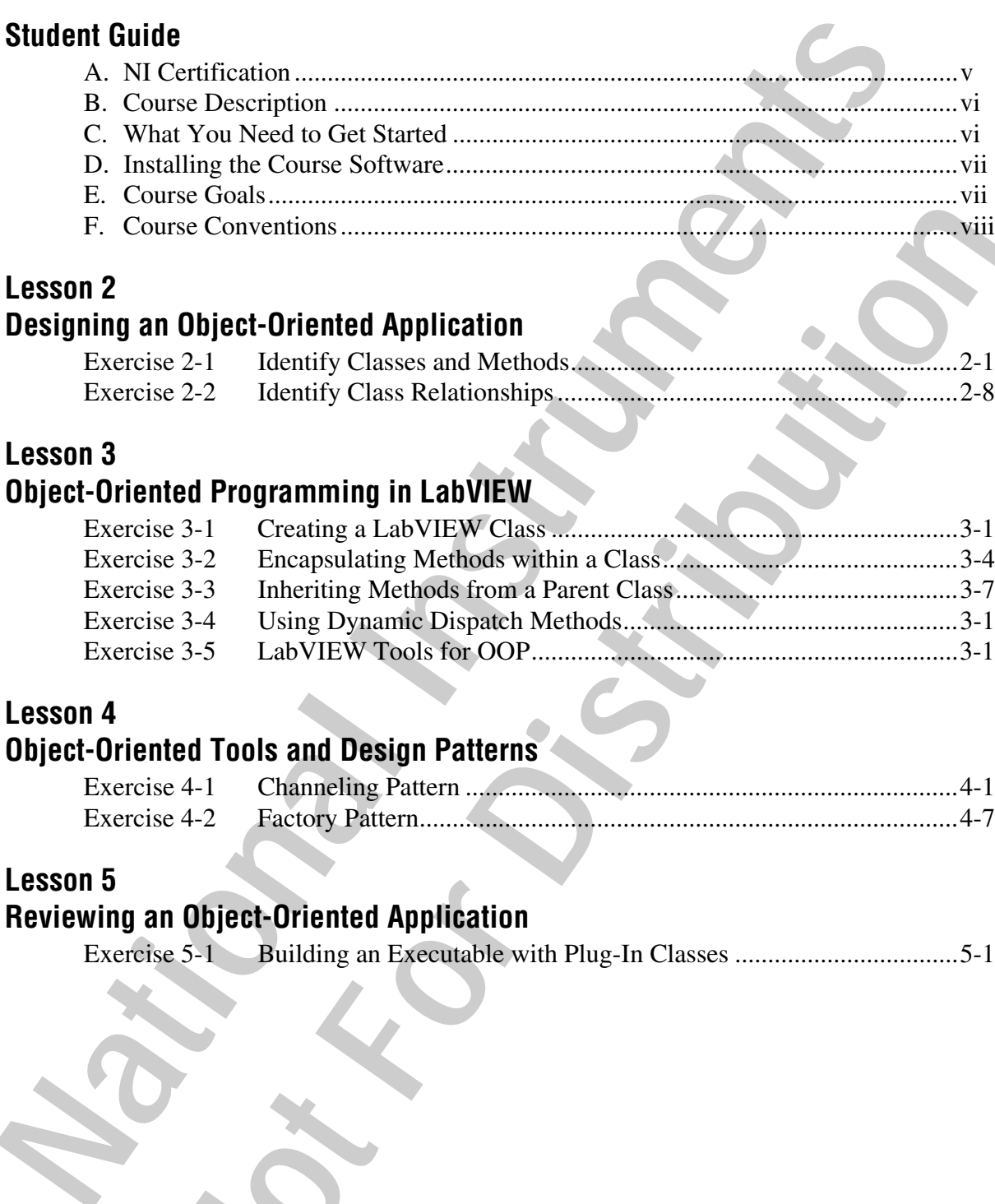

# **Lesson 2**

# **Designing an Object-Oriented Application**

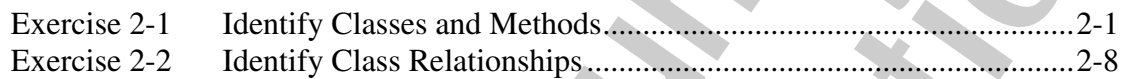

## **Lesson 3**

# **Object-Oriented Programming in LabVIEW**

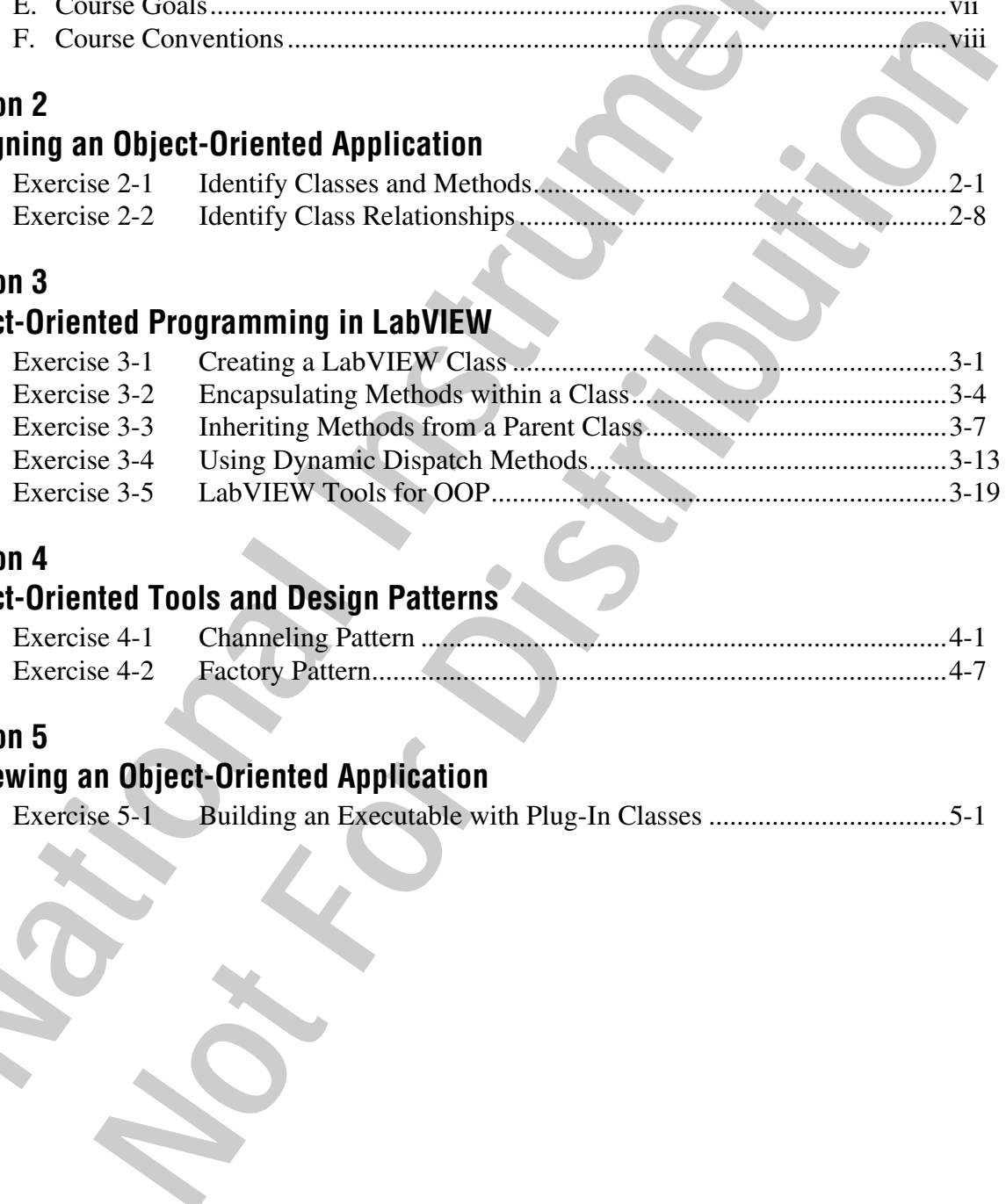

# **Lesson 4**

# **Object-Oriented Tools and Design Patterns**

![](_page_2_Picture_114.jpeg)

# **Lesson 5**

# **Reviewing an Object-Oriented Application**

![](_page_2_Picture_115.jpeg)

National Institution of the Not Form Isst Town Po Thank you for purchasing the *Object-Oriented Design and Programming in LabVIEW* course kit. This course manual and the accompanying software are used in the two-day, hands-on *Object-Oriented Design and Programming with LabVIEW* course.

You can apply the full purchase price of this course kit toward the corresponding course registration fee if you register within 90 days of purchasing the kit. Visit ni.com/training to register for a course and to access course schedules, syllabi, and training center location information.

# **A. NI Certification**

The Object-Oriented Design and Programming in LabVIEW course is part of a series of courses designed to build your proficiency with LabVIEW and help you prepare for exams to become an NI Certified LabVIEW Developer and NI Certified LabVIEW Architect. The following illustration shows the courses that are part of the LabVIEW training series. Refer to ni.com/training for more information about NI Certification.

![](_page_4_Figure_5.jpeg)

# **B. Course Description**

This course assumes that you have taken the *LabVIEW Core 3* course or have equivalent experience.

The course is divided into lessons, each covering a topic or a set of topics. Each lesson consists of the following parts:

- An introduction that describes what you will learn
- A discussion of the topics
- A set of exercises that reinforces the topics presented in the discussion Some lessons include optional exercises or challenge steps to complete if time permits
- A summary that outlines important concepts and skills taught in the lesson

![](_page_5_Picture_8.jpeg)

**Note** For course manual updates and corrections, refer to ni.com/info and enter the Info Code lvoop.

# **C. What You Need to Get Started**

Before you use this manual, make sure you have the following items:

- ❑ Windows XP or later
- ❑ LabVIEW Professional Development System 2010 or later
- ❑ *Object-Oriented Design and Programming in LabVIEW* CD, which contains the following folders and files:

![](_page_5_Picture_129.jpeg)

# **D. Installing the Course Software**

Complete the following steps to install the course software.

- 1. Insert the course CD in your computer. The **Object-Oriented Design and Programming in LabVIEW Course Setup** dialog box appears.
- 2. Click **Install the Course Material**.
- 3. Follow the onscreen instructions to complete installation and setup.

Exercise files are located in the <Exercises>\Object-Oriented Design and Programming in LabVIEW folder.

![](_page_6_Picture_7.jpeg)

**Tip** Folder names in angle brackets, such as <Exercises>, refer to folders on the root directory of your computer.

## **Repairing or Removing Course Material**

You can repair or remove the course material using the Add or Remove Programs feature on the Windows Control Panel. Repair the course manual to overwrite existing course material with the original, unedited versions of the files. Remove the course material if you no longer need the files on your computer. Complete the following steps to install the course software.<br>
1. Insert the course CD in your computer. The Objett-Oriented and Programming in LabVIEW Course Setup dialog box<br>
2. Click Install the Course Material.<br>
3. Foll Exercise files are located in the **Exercisess** (Spiect-Oriented<br>
Testigm and Programming in Labytrax folder.<br>
Folder names in angle brackets, such as «Exercises», refer to folders on the rotory of your computer.<br> **Removing** 

# **E. Course Goals**

This course prepares you to:

- Determine the appropriateness of using an object-oriented approach to solve the problem
- Design an application using object-oriented design principles
- Implement a basic class hierarchy using LabVIEW classes
- Modify an existing application written in G to replace common patterns with objects

This course does *not* present the following topic:

• Developing a complete application for any student in the class; refer to the NI Example Finder, available by selecting **Help»Find Examples**, for example VIs you can use and incorporate into VIs you create

# **F. Course Conventions**

The following conventions are used in this course manual:

![](_page_7_Picture_126.jpeg)

# **Designing an Object-Oriented Application**

# **Exercise 2-1 Identify Classes and Methods**

### **Goal**

Identify the classes required to complete the course project.

### **Scenario**

You have been asked to develop a demo application for a company that makes devices for playing sound. You meet with a company representative who explains the job. The company makes two devices, a sound card that actually plays sound and a visualizer that renders the content of the sound wave visually. You notice the representative refers to both devices as "sound players."

**2**

They want you to create a demo program that a sales employee could use to show off the company's players. The application should allow the user to choose which of the two players to demonstrate, provide the ability for the user to configure the chosen player, and finally run a demonstration on that player.

While offering you the job, the company representative mentions that the company has other sound players in development, and if you do well on this project, you may be asked to develop demos for future products. Because you are confident you will get those future jobs, you decide that you need to make the first demo flexible so you can generate demos for those future products quickly and with as much code reuse as possible.

The representative lists several sounds that the demo should be able to perform on the players. Unfortunately, the exact order of these sounds is something that will be decided late in the development cycle due to disagreements within the company about what sounds best demonstrate the capabilities of the players. You think you might be asked to make a variety of late-in-development changes to the sounds themselves, so it seems wise to develop a framework for quickly plugging in new sounds, instead of just hardcoding a number of waveforms. **Designing an Object-Oriented**<br> **Application**<br> **Exercise 2-1** Identity Classes and Methods<br> **Exercise 2-1** Identity Classes and Methods<br> **Exercise 2-1** Identity Classes required to complete the course project<br> **Scenario**<br> **1-1 Identify Classes and Methods**<br> **Notarity** the classes required to complete the course project<br>
You have been asked to develop a deno application for a company that<br>
makes devices for playing sound. You meet with a c

The company provides you with the programming API for both players. When you review them you can tell that although they are similar, these

![](_page_9_Picture_135.jpeg)

When you get back to your office, you take your notes from the customer meeting and rewrite them to be very explicit about what it is you think you are being asked to build, rewording the customer's sometimes vague requirements into more specific technical requirements. be as simple as putting a case structure around subVI calls.<br>
When you get back to your offse, you take you take you to the meeting and rewrite them to be very explicit about what it fis you<br>
are being asked to build, rewo

Use this document to identify the classes that will be needed to complete the project and the methods that will be needed for each class.

## **Design**

Identify the nouns in the requirements document. You will use these to determine the classes required to complete the project.

Identify the action verbs from the requirements document. You will use these to define the methods for each class you identified.

## **Implementation**

## **Part A: Identify Potential Classes**

Identify all of the potential classes for the Sound Player Demo project by reviewing the problem statement and identifying all of the nouns.

1. Review the Sound Player Demo Problem Statement.

#### *Sound Player Demo Project Problem Statement*

Develop an application that demonstrates a sound playing device. When the application runs, it should:

- 1. Allow the user to select the sound player to be demonstrated.
- 2. Allow the user to configure that player (different players require different configuration options).
- 3. Play the fixed set of chosen sounds on the player.
- 4. Shut down the system when the demo has completed.

Your demo application will show off one of two types of sound player: a sound card or a visualizer. At the start of the application, the demo will offer the user the choice of which player to demonstrate.

The application must direct the user to setup the application's sound player. Per the sound card API, the user must choose a device ID, the number of samples per channel, the sound format and the volume. The sound card will Use this document to identify the classes that will be needed to complete the<br>project and the methods that will be needed for each class.<br>
Identify the nours in the requirements document. You will use these to<br>
determine t